# OUDIEN

Enabling pilot excellence.

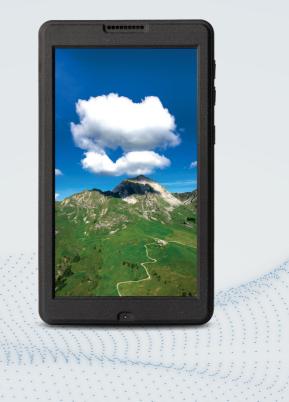

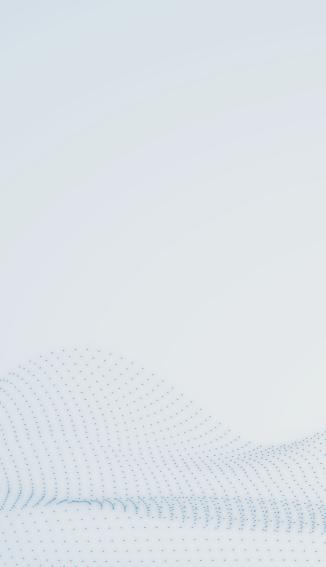

## **DEAR PILOT**

Thank you for choosing Oudie N.

This manual will help you get started with your new Oudie N right out of the box. Follow the instructions to get the most out of your Oudie and to keep it in top shape for years to come.

For more information, news, firmware updates and support please visit: https://www.naviter.com

We wish you many happy adventures and safe landings with this Oudie N as your co-pilot.

TEAM NAVITER

# **IN THE BOX**

- Protective case
- Getting started manual
- Suction cup mount with 1" ball
- Cradle mount with 1" ball
- 9 cm arm for holder
- Wall charger
- 3 charger plug adapters
- USB-C data and charging cable
- SIM tray opener tool

## SUCTION CUP MOUNT

- Assemble the suction cup and 1" ball with included screws.
- 2. Use the 9 cm arm to connect the suction cup with the holder.
- 3. Adjust the holder to fit Oudie N.
- 4. Adjust the arm to any custom position.
- 5. Lock the suction cup to cockpit.

# **GETTING TO KNOW YOUR OUDIE**

- 1. Power button
- 2. +/-buttons
- 3. USB-C connector
- 4. SIM Card tray
- 5. Charging light
- 6. Reset button
- 7. Light sensor
- 8. Speaker
- 9. QR Code scanner

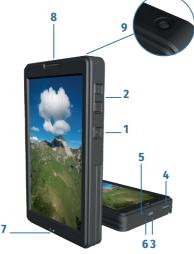

# CONNECTIVITY

Oudie N has full Wifi, Bluetooth and 4G/LTE connectivity.

The cellular connectivity is unlocked, you can use a SIM card from any provider. Simply insert the SIM card in the slot and start the device. Communication is enabled by default.

To use Wifi, you must slide down from the top of the screen two times to open the Android Wifi settings. Connect to a Wifi network or share a Hotspot connection from your phone.

# **FIRST RUN & REGISTRATION**

Oudie N requires you sign into your SeeYou account during the first run. This will guarantee a seamless experience.

- Press and hold the Power button to turn on Oudie N.
- Login to SeeYou or create a new account.
- 3. Complete the on-boarding process.
- SeeYou Navigator will start and it is ready to fly.

To turn the device off, press and hold the power button for one second.

# **SEEYOU NAVIGATOR SOFTWARE**

SeeYou Navigator will prompt you to update itself whenever a new version is available and Oudie N is connected to the internet.It is highly recommended to keep Oudie N up-to-date at all times.

Detailed instructions about SeeYou Navigator are available at

### https://kb.naviter.com

MENU Target, Task, Glider, Logbook, Settings...

NAVBOXES Long tap to move and customize

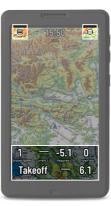

LAYERS Map type and custom overlays

# **SEEYOU**

You will enjoy all the benefits and seamless experience when Oudie N is used in connection with SeeYou Cloud.

One year free use of SeeYou Cloud is included with the purchase of a new Oudie N. The evaluation starts automatically when you login to SeeYou on your new Oudie N.

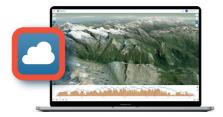

Plan your flights, manage waypoints, keep your logbook, share and learn from your flights - with SeeYou Cloud.

https://seeyou.cloud

## HARDWARE

#### SCREEN

- 5.5 inch screen size
- 1920×1080 Full HD resolution
- 1000 nits brightness
- Portrait and Landscape orientation
- Multi-touch (pinch&zoom)

#### SIZE

• 150 × 86 × 24 mm / 5.9 × 3.3 × 0.95 inch

#### WEIGHT

• 430 grams

#### BATTERY

- 16000 mAh
- 15+ hours autonomy at full brightness
- 20+ hours on a typical day with auto-brightness
- 64+ hours of continuous flight recording with screen powered off
- · 6 hours charge time from empty to full

#### SENSORS

- High-precision pressure sensor (<10 cm)</li>
- High-accuracy GPS sensors, Galileo & GLONASS GPS receiver
- · Gyro-assisted instant Vario

#### MEMORY

4 GB RAM and 64 GB Flash

#### CONNECTIVITY

- USB Type-C and USB OTG
- Wifi, Bluetooth LE, 4G/LTE
- Wifi and Bluetooth Internet tethering

OPERATING SYSTEM Android 9

## SOFTWARE

#### NAVIGATION APP

- SeeYou Navigator
- SeeYou Navigator upgrades included for the lifetime of the device

#### MAPS

- · Worldwide, high resolution
- Street-level detail
- Terrain color scheme (SeeYou default)
- Outdoor scheme
- Light scheme
- Satellite maps (requires internet connection)
- Download maps for ofline use in advance to reduce download

#### CONNECTIVITY

External devices by Bluetooth Low Energy

#### TASKS

- XC tasks
- Racing tasks
- Assigned areas
- Elapsed time
- Free flight

#### OFFLINE FEATURES

- Record flight track (IGC file)
- Airspace warning
- Thermal assistant
- Final glide assistant
- Cross-country optimization
- Logbook
- Airport database
- Airspace database
- Fully configurable map screen
- Automatic airspace updates
- Pinch & zoom

#### ONLINE FEATURES

- Rain Radar layer
- Open Glider Network layer (OGN)
- KK7 skyways and thermals
- TopMeteo forecast layers
- SkySight forecast layers
- TopMeteo live Satelite pictures
- SkySight live Satellite pictures
- Upload to Online contests
- Seamless integration with SeeYou Cloud
- Automatic airspace updates
- Automatic database updates

# **NOTICE OF NON-LIABILITY**

This is a personal navigation assistance device only. It is not a replacement for any legally required device, method or service.

It is in the responsibility of any user who will use this device to become familiar with functions and safety aspects of this device. Using the system improperly could cause failure and lead to possible property damage and/or personal injury.

Naviter assumes no responsibility for property damage, accidents, injury or death that may result from the misuse of this device/equipment. This includes any use of this device/equipment outside the scope of common sense, Getting started manual, inserts and other related documentation.

## WARRANTY

Naviter company warrants your Oudie against defects in materials and workmanship for two years from the date of purchase. The warranty is non-transferable. Should any part of the Oudie become defective within the warranty period return the Oudie with a description of what and why it is not functioning and we will repair or replace it, at our discretion, free of charge (you only cover the shipping costs to Naviter).

Return the unit to: Naviter d.o.o. Planina 3, 4000 Kranj, Slovenia Warranty is non-transferable and only valid if Naviter determines that the system and its components have not been damaged due to improper use, been submerged in fluids, dismantled or abused. Naviter reserves the right to determine if repairs are to be done under warranty or at a nominal charge. As a proof of activated warranty you must send a copy of the purchase invoice.

When you send your device to Slovenia, please let us know about it via email: support@naviter.com Naviter d.o.o. Planina 3, 4000 Kranj, Slovenia

> www.naviter.com support@naviter.com

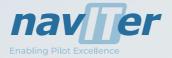

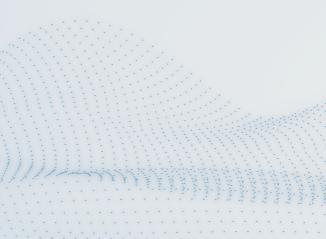